## **Buchungskonto | Buchhaltung**

#### **Hinweis** ത

Bei Fragen zum Thema 'Buchhaltung' bzw. Buchhaltung aktivieren und einrichten, wenden Sie sich bitte an unseren Support.

Buchhaltungskonten bestehen im Wesentlichen aus einer Nummer und einem Namen.

Für ein Buchhaltungskonto kann ein Sammelkonto angegeben werden. In diesem Fall wird in den 'Summen & Salden' der Umsatz des Sammelkontos als Summe der Umsätze der 'Kind-Konten' angezeigt. Die Option 'Sammelkonto exportieren' sorgt dafür, dass im Buchhaltungsexport statt der Kontonummer des 'Kind-Kontos' die Kontonummer des Sammelkontos übergeben wird (dies hängt u. U. auch vom Format des Buchhaltungsexportes ab).

Ein Konto kann als Sammelkonto gekennzeichnet werden. Diese Konten können als rein informelle Konten markiert werden, was dafür sorgt, dass keinerlei Buchungen auf dieses Konto erfolgt. Es dient nur dazu, die Umsätze der 'Kind-Konten' zu summieren.

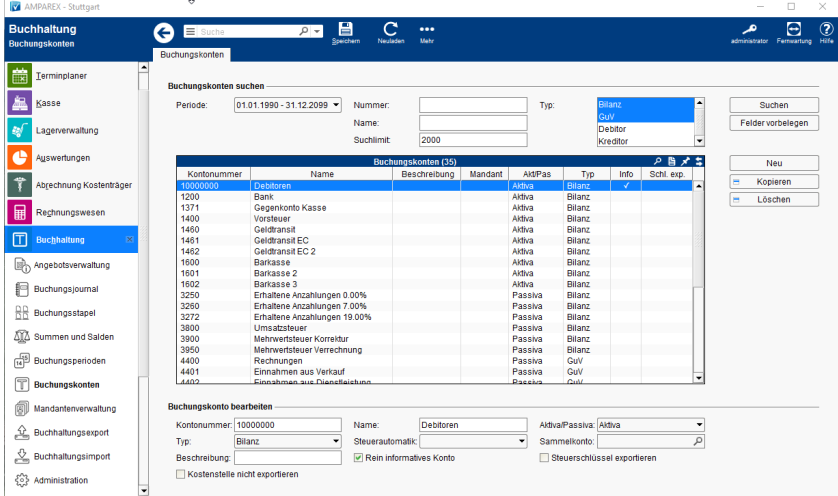

### の **Hinweis**

Soll die Buchhaltung bei Ihnen eingerichtet werden, wird der SKR03 per 'Standard' eingerichtet.

Soll statt dem SKR04 der SKR03 (Standard) eingepflegt werden, müssen die entsprechenden Konten von Hand eingepflegt werden. Dabei geht man wie folgt vor:

- Neues Konto aus SKR03 entnehmen.
- $\bullet$ Entsprechendes Konto (SKR04) suchen und Kontonummer verändern.
- Findet man das Konto nicht, muss dieses angelegt werden.
- Die übrigen Konten, welche nicht zugeordnet werden konnten, werden am Ende gelöscht.

#### **Achtung** ⊕

Wurde ein Konto schon bebucht, kann dieses nicht mehr gelöscht werden. Um kenntlich zu machen, dass dieses Konto nicht mehr benutzt wird, sollte man es umbenennen. (z. B. Geldtransit in Geldtransit alt).

Falls vor der Aktivierung der Buchhaltung mit der Barkasse produktiv gearbeitet wurde, ist es erforderlich, die Barkassen und EC Konten beizubehalten. Es sollte, wie oben beschrieben am besten nur die Nummer und der Name der Kassenkonten verändert werden. Würde man ein komplett neues Barkassenkonto anlegen, würde das vorhandene Kassenbuch alle Einträge verlieren.

### E-Learnings

[Buchungskonten | Buchhaltung](https://manual.amparex.com/display/HAN/Buchungskonten+%7C+Buchhaltung)

### Lösungen

[Buchhaltung in AMPAREX einrichten \(Problemlösung\)](https://manual.amparex.com/pages/viewpage.action?pageId=6652427)

### Funktionsleiste

## **Buchungskonto | Buchhaltung**

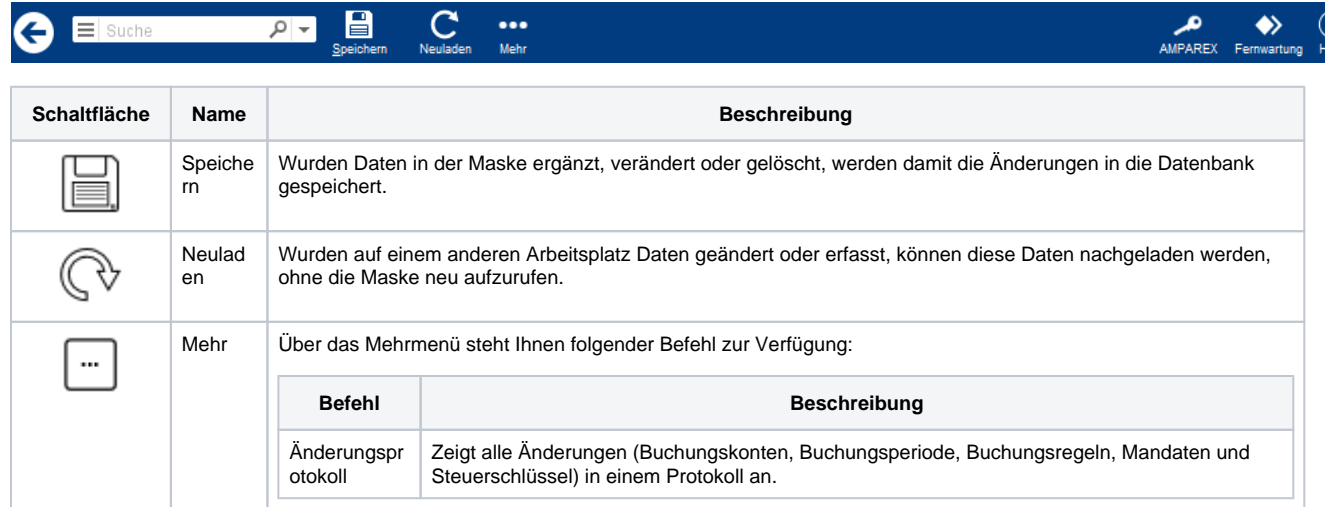

## Maskenbeschreibung

### **Buchungskonten suchen**

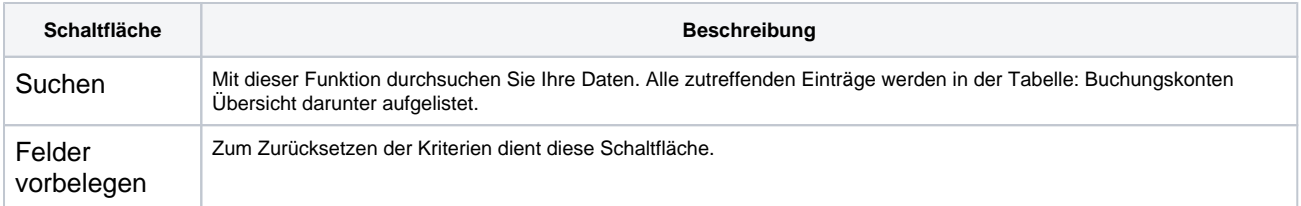

### **Tabelle 'Buchungskonten'**

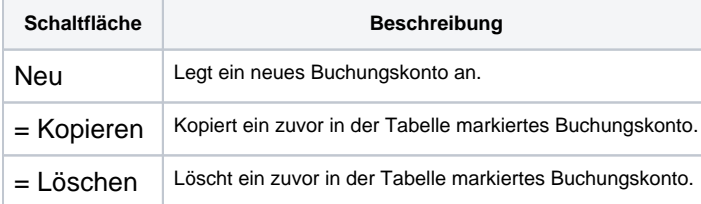

### **Buchungskonto bearbeiten**

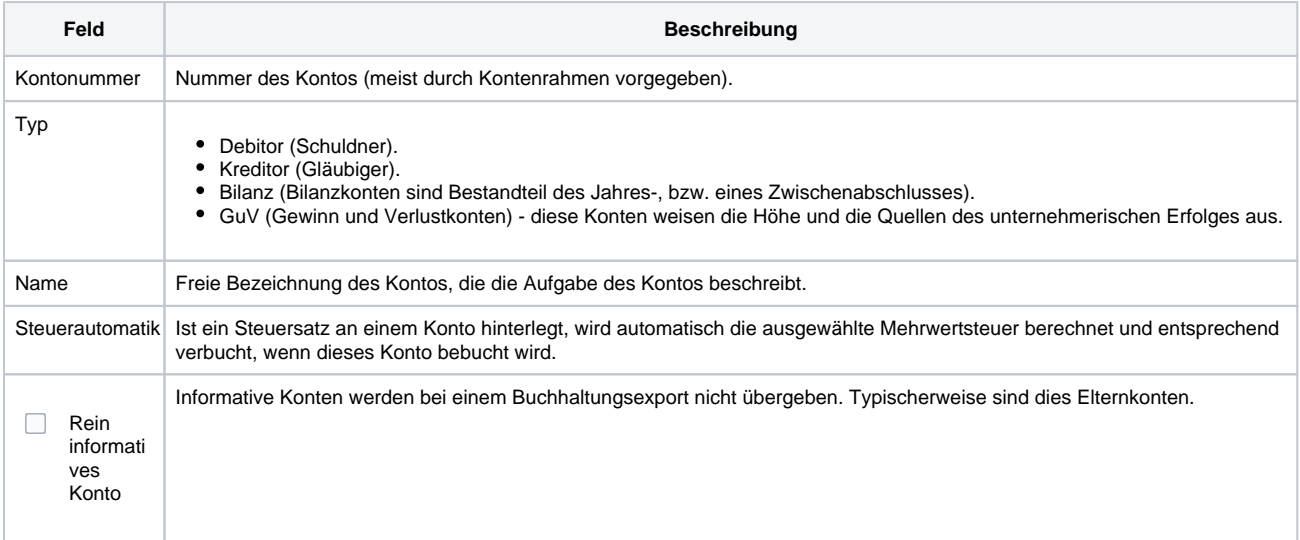

# **Buchungskonto | Buchhaltung**

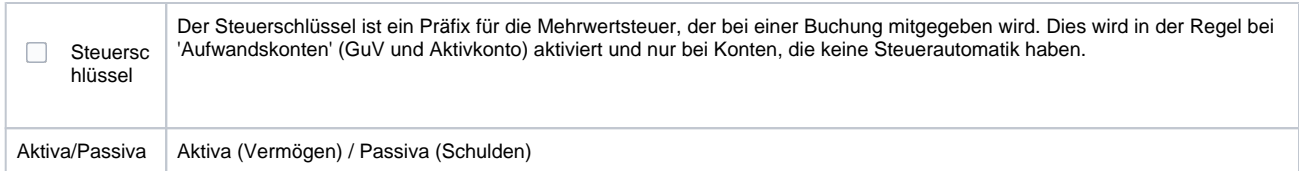